# **GENI Experiment Control Using Gush**

Jeannie Albrecht Williams College http://gush.cs.williams.edu

GEC 5

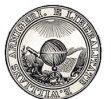

### **Overview**

- How do we actually use GENI?
- Goal: Develop abstractions and tools for addressing the challenges of managing distributed applications
	- Make it easy for a range of users to run a variety of experiments on GENI
- **Strategy** 
	- Interact with geniwrapper to locate resources and obtain credentials (similar to sfi)
	- Interface with other user tools (i.e., Raven)
	- Hide complexity and use one user interface to interact with different underlying systems (i.e., PlanetLab, MAX, GpENI, etc.)

### Gush

- A distributed application management infrastructure
	- Designed to simplify deployment of distributed applications
	- Provides abstractions for configuration and management
	- Allows users to "remotely control" computers running distributed applications worldwide

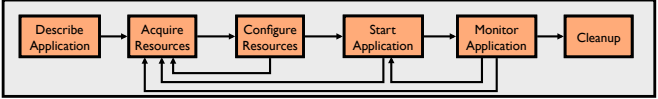

## **Step I: Describe Application**

- Describe experiment using application "building blocks"
- Create customized control flow for distributed applications
- Application specification blocks are described using XML

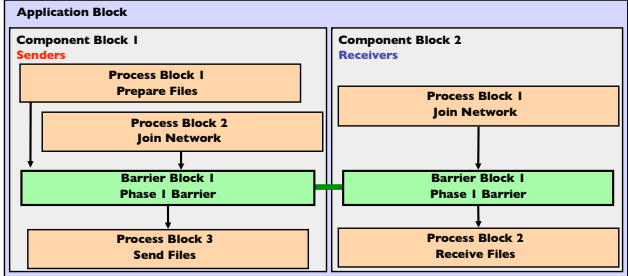

## **Application Specification (Demo)**

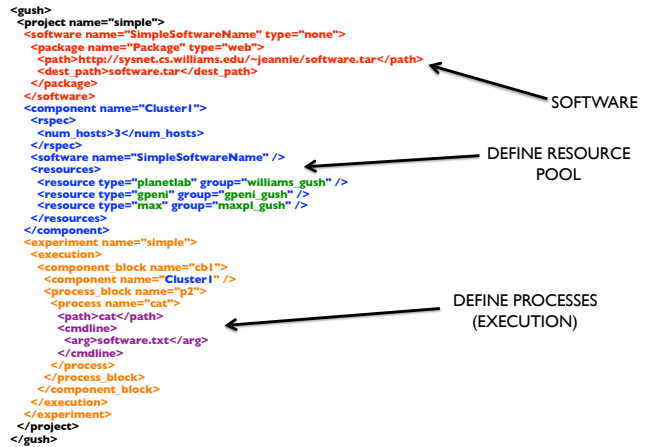

## **Step 2: Acquire Resources**

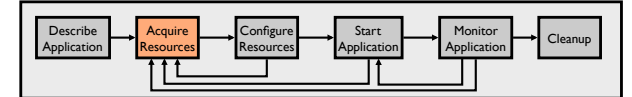

- How can we find "good" machines?
	- We may want machines with specific characteristics
	- Rspec? (TBD)
- Gush interfaces directly with geniwrapper
	- Define basic information in Gush config file
	- Send this basic info to geniwrapper to obtain resources

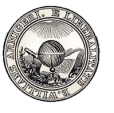

## **Gush Resource Directory**

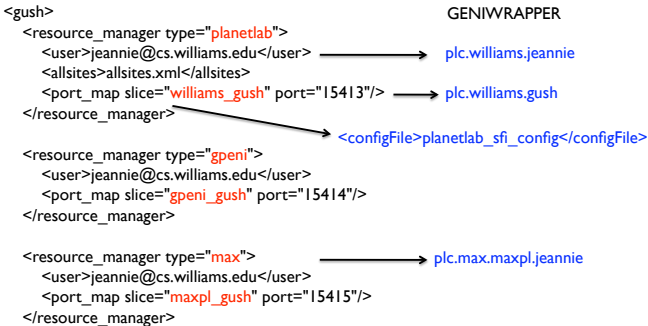

</gush>

## **Step 3: Configure Resources**

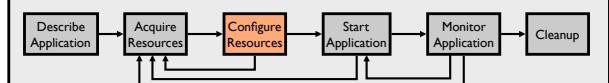

#### • Connect to and configure selected resources

- Optionally create a tree for achieving scalability in communication
- **Controller** "remotely controls" the **clients** on our behalf
- Install software on clients

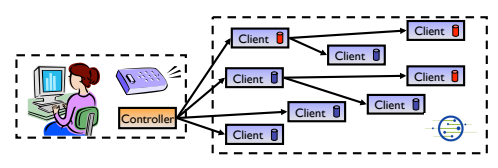

## **Step 4: Start Application**

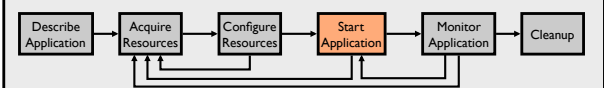

- Controller issues commands to clients telling them to start running our application
	- Senders begin running sender processes
	- Receivers begin running receiver processes

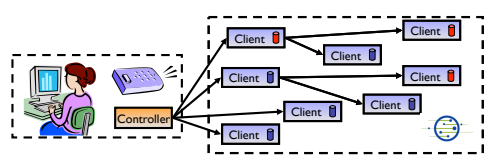

### **Step 5: Monitor Application**

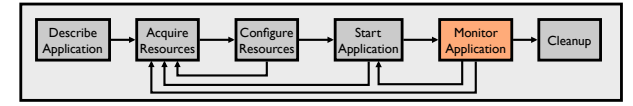

- We want to make sure the processes keep running
- Gush clients monitor experiment processes for failures • If a failure is detected, client notifies controller<br>• Controller decides to tell client to restart failer
	- Controller decides to tell client to restart failed program or process

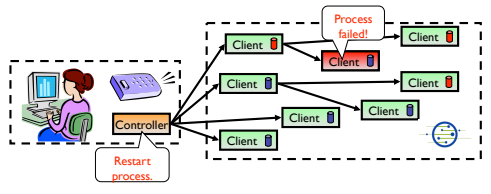

### Step 6: Cleanup

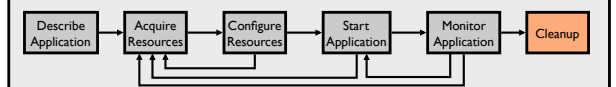

- Gush clients make sure all programs exited cleanly
- Remove logs and software from remote machines
- Disconnect clients from controller

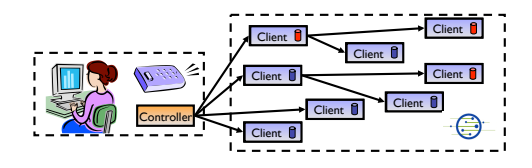

### Demo

albrecht:trunk jeannie\$ ./gush -P 15000

- gush> Gush has learned about the slice gpeni\_gu Gush has learned about the slice maxpl\_gush.
- Gush has learned about the slice williams\_gush.

info nodes

There are 15 known nodes:

- [ P ] williams\_gush@planetlab1.ucsd.edu:15413(pref=0) (Disconnected.)
- [ P ] williams\_gush@planetlab2.ucsd.edu:15413(pref=0) (Disconnected.)
- [ P ] williams\_gush@planetlab3.ucsd.edu:15413(pref=0) (Disconnected.) [ U ] jeannie@sysnet.cs.williams.edu:15400(pref=0) (Disconnected.)
- 
- [ P ] williams\_gush@planetlab1.williams.edu:15413(pref=0) (Disconnected.)
- [ P ] williams\_gush@planetlab2.williams.edu:15413(pref=0) (Disconnected.)
- [ P ] williams\_gush@planetlab3.williams.edu:15413(pref=0) (Disconnected.)
- [ P ] williams\_gush@planetlab4.williams.edu:15413(pref=0) (Disconnected.) ] williams\_gush@planetlab5.williams.edu:15413(pref=0) (Disconnected.)
- 
- [ P ] gpeni\_gush@geni-planetlab-1.ksu.gpeni.net:15414(pref=0) (Disconnected.) [ P ] gpeni\_gush@geni-planetlab-1.ku.gpeni.net:15414(pref=0) (Disconnected.)
- [ P ] maxpl\_gush@planetlab2.dragon.maxgigapop.net:15415(pref=0) (Disconnect
- [ P ] maxpl\_gush@planetlab3.dragon.maxgigapop.net:15415(pref=0) (Disconnected.)
- [ P ] maxpl\_gush@planetlab4.dragon.maxgigapop.net:15415(pref=0) (Disconnected.)
- [ P ] maxpl\_gush@planetlab5.dragon.maxgigapop.net:15415(pref=0) (Disconnected.)

## Demo

gush> load ./tests/simple.xml Project "simple" is selected. Experiment "simple" is selected. gush> run Starting experiment run. Running experiment simple... gush> The configuration matcher has finished matching. The resource allocator has finished successfully. gpeni\_gush@geni-planetlab-1.ksu.gpeni.net:15414 has joined the mesh. The file transfer of Package to geni-planetlab-1.ksu.gpeni.net has been completed. The software installation of Package on geni-planetlab-1.ksu.gpeni.net was successful. williams\_gush@planetlab1.williams.edu:15413 has joined the mesh. maxpl\_gush@planetlab2.dragon.maxgigapop.net: 15415 has joined the mesh.<br>The file transfer of Package to planetlab1.williams.edu has been completed.<br>The software installation of Package on planetlab1.williams.edu was succes The file transfer of Package to planetlab2.dragon.maxgigapop.net has been completed.<br>The software installation of Package on planetlab2.dragon.maxgigapop.net was successful.<br>gpeni .gush@geni-planetlab-1.ksu.gpeni.net:15414 williams\_gush@planetlab1.williams.edu:15413,19548: Hello World maxpl\_gush@planetlab2.dragon.maxgigapop.net:15415,26459: Hello World The experiment has ended.

## **Status and Next Steps**

- Gush works with current PlanetLab XML-RPC API (PLCAPI)
	- Have written code for geniwrapper integration
	- Needs to be debugged/tested
- Cluster Integration so far
	- PlanetLab
	- GpENI
	- MAX
	- Raven
- Next steps
	- Continue obtaining user feedback to enhance usability and provide additional functionality
	- Continue to integrate with other Cluster B projects